# Astroinformatics
School
2009

## **ASAP
Component
on
Friday
17
April
2009**

**Tutorial
5 – Flagging
the
Lag
Spectrum
and
Baseline
Ripples**

**Prepared
by:** Andrew
Walsh

### **File
Information:**

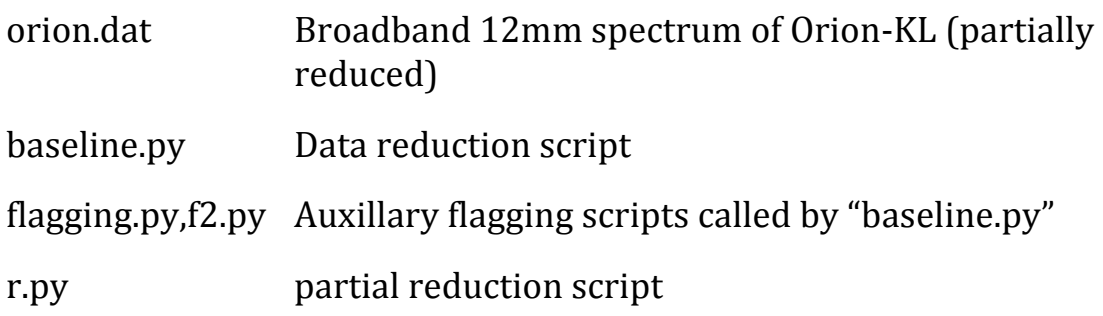

## **Introduction:**

The
data
were
taken
over
about
40
hours
of
observations
with Mopra. They consist of a single broadband spectrum from 19.5 to 27.5 GHz. The purpose of the observations was to look for weak spectral
features
due
to
Glycine
–
the
simplest
amino
acid.
The spectrum does show a rich variety of spectral lines but also shows the
baseline
ripple
quite
prominently.
The
task
here
is
to
try
and reduce
the
baseline
ripple
so
that
the
weakest
(real)
spectral
line features
can
be
seen.
This
is
done
with
the
command
"lag\_flag".

Lag flag fourier transforms the data and then flags out data in the fourier
domain
according
to
specified
frequencies.
This
is
useful
for the
Mopra
baseline
ripple
as
it
appears
in
the
spectrum
as
a sinusoidal
signal
with
frequency
about
30MHz.

Questions: What
wavelength
does
this
correspond
to?

What is the significance of this wavelength?

#### **Instructions:**

1. Load
in
the
spectrum
of

Orion
and
display
it.
This
can
be
done with:

```
localhost>
asap
s
=
scantable('orion.dat')
s.set_unit('GHz')
plotter.set_mode('i','s')
plotter.plot(s)
```
2. Observe
what
happens
when
applying
a
lag\_flag
command
on the
data.
Eg:

```
iav = s.copy()iav.lag_flag(30,6,unit="MHz")
plotter.plot(iav)
```
3. Use
the
flagging
scripts
(flagging.py
and
f2.py)
to
remove
the strongest
lines
from
the
spectrum.
Then
observe
what
happens with
lag
flagging.
Eg:

```
del
iav
iav = s.copy()execfile('flagging.py')
execfile('f2.py')
plotter.plot(iav)
iav.lag_flag(30,6,unit="MHz")
plotter.plot(iav)
```
4. Baseline
flagged
spectrum
to
reduce
edge
effects
and
then
look at
the
result.
Eg:

```
del
iav
iav = s.copy()execfile('flagging.py')
execfile('f2.py')
b = iav.copy()b.poly_baseline(order=3,plot='True')
b.lagflag(30,6,unit="MHz")plotter.plot(b)
```
5. Remove
ALL
the
low
frequency
ripples
in
the
spectrum
after flagging
and
baselining
the
data
with:

```
del
b
b = iav.copy()b.poly_baseline(order=3,plot='True')
c = b \cdot copy()c.lag_flag(12,11.99999,unit="MHz")
d = b - cplotter.plot(d)
```
You'll
notice
that
the
above
commands
do
three
unexpected things.
What
are
they?

6. Now
the
basic
process
is
outlined,
your
task
is
to
play
around with the various options for baselining, flagging and lag\_flagging
to
produce
the
best
spectrum.
Note
that
best spectrum
is
one
that
most
clearly
shows
the
weakest
lines WITHOUT significantly reducing the intensity of those lines through
the
lag\_flagging
process.

*Estimated
time
to
complete

~
40
mins*